32HFL2808D/12 39HFL2808D/12

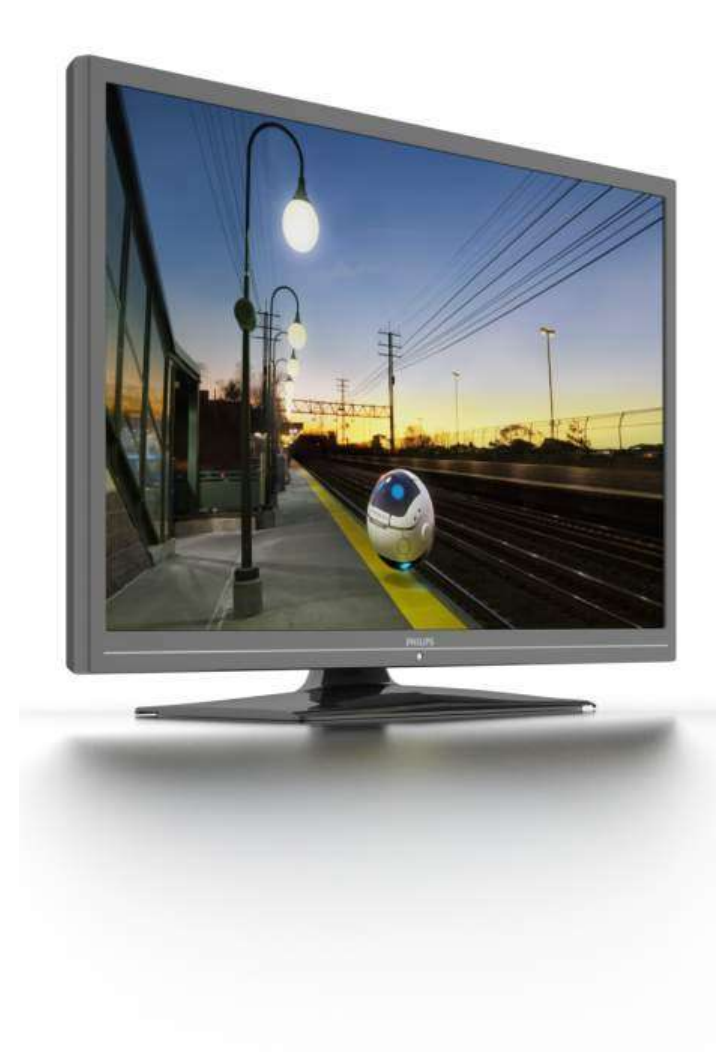

PL Instrukcja obsługi

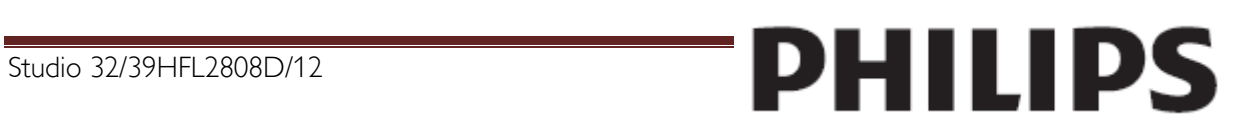

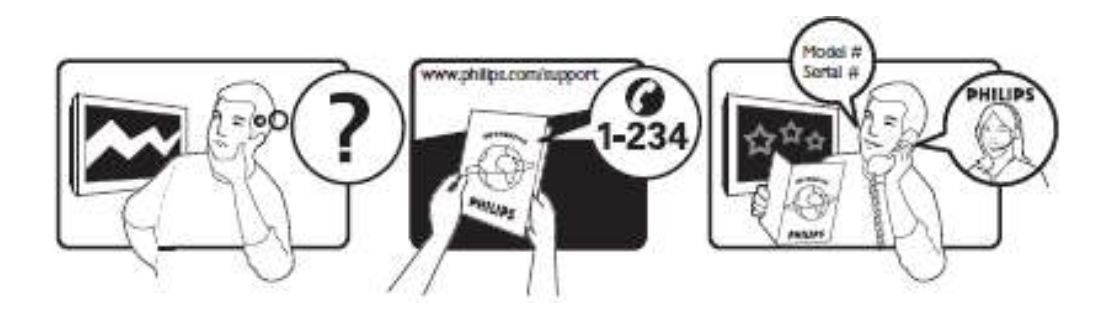

Aby uzyskać pomoc techniczną, zapoznaj się z kartą gwarancyjną lub odwiedź stronę www.philips.com/support.

# Spis treści

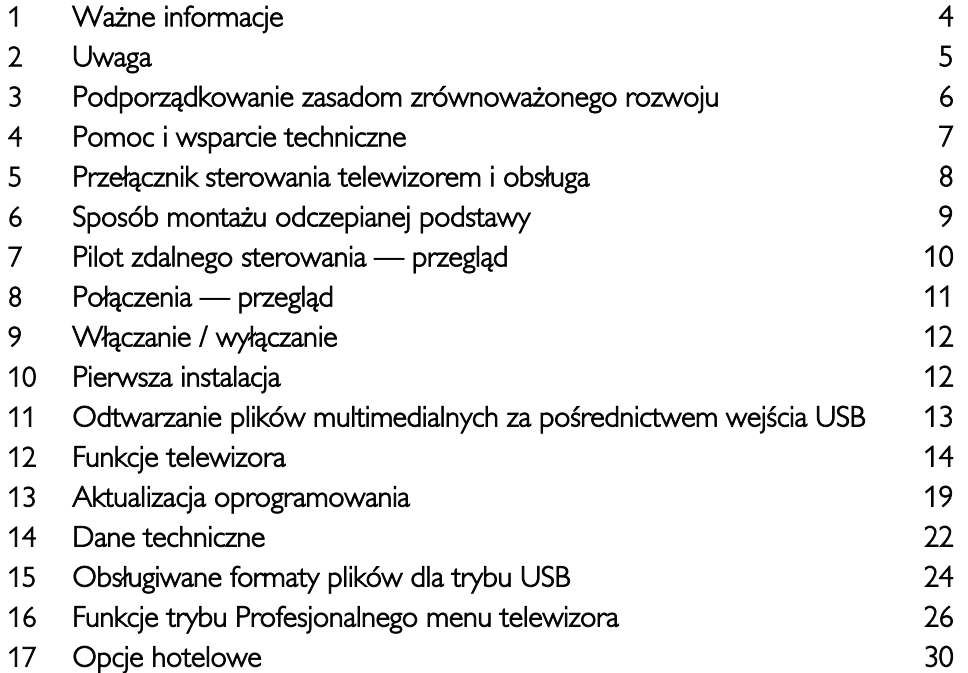

# Ważne informacje

#### <span id="page-3-0"></span>Bezpieczeństwo

Przed rozpoczęciem korzystania z telewizora należy zapoznać się z wszystkimi instrukcjami. Gwarancja nie obejmuje uszkodzeń powstałych na skutek postępowania niezgodnego z instrukcjami.

#### Niebezpieczeństwo pożaru lub porażenia prądem!

- Należy chronić telewizor przed deszczem i wodą. W pobliżu telewizora nie wolno umieszczać pojemników z cieczami, takich jak np. wazony. W przypadku rozlania cieczy na telewizor lub dostania się cieczy do jego wnętrza natychmiast odłącz telewizor od źródła zasilania. Aby sprawdzić telewizor przed użyciem, skontaktuj się z działem obsługi klienta firmy Philips.
- Nie stawiaj telewizora ani nie kładź pilota zdalnego sterowania czy baterii do niego blisko otwartego ognia oraz innych źródeł ciepła (w tym bezpośrednio padających promieni słonecznych). Aby uniknąć rozprzestrzenienia się ognia, telewizor, pilot zdalnego sterowania i baterie do niego nie powinny znajdować się blisko świeczek lub innych źródeł ognia.

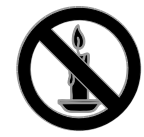

- Nigdy nie należy wkładać przedmiotów do otworów wentylacyjnych oraz innych otworów w telewizorze.
- Zawsze chroń pilota zdalnego sterowania oraz baterie przed deszczem, wodą i nadmiernym ciepłem.
- Unikaj silnego nacisku na wtyczki. Upewnij się, że wtyczka jest dobrze włożona do gniazdka. Luźna wtyczka może być przyczyną iskrzenia lub pożaru.
- Upewnij się, że przewód zasilający nie będzie się naprężał podczas obracania telewizora. Naprężanie się przewodu zasilającego może poluzować połączenia oraz spowodować iskrzenie.
- Aby odłączyć telewizor od zasilania sieciowego, należy odłączyć wtyczkę. Podczas odłączania przewodu zasilającego zawsze ciągnij wtyczkę, a nie przewód. Dostęp do wtyczki, przewodu zasilającego i gniazdka powinien być zawsze możliwy.

#### Niebezpieczeństwo uszkodzenia telewizora!

- Do podniesienia i przeniesienia telewizora, który waży więcej niż 25 kilogramów, potrzebne są dwie osoby.
- Do zamontowania telewizora na podstawie należy używać wyłącznie dostarczonej podstawy. Przymocuj dokładnie podstawę do telewizora. Ustaw telewizor na stabilnej i płaskiej powierzchni, która utrzyma łączny ciężar telewizora oraz podstawy.
- Umieszczając telewizor na ścianie, należy stosować wyłącznie uchwyt ścienny, który utrzyma jego ciężar. Przymocuj uchwyt do ściany, która utrzyma łączny ciężar uchwytu i telewizora. Firma TP Vision Netherlands B.V. nie ponosi żadnej odpowiedzialności za wypadki lub obrażenia, jeśli użyty zostanie niewłaściwy uchwyt ścienny.
- W przypadku konieczności przechowywania telewizora należy rozmontować podstawę. Nie kładź telewizora na tylnej stronie, jeśli zamontowana jest podstawa.
- Przed podłączeniem telewizora do zasilania upewnij się, że napięcie odpowiada wartości wydrukowanej z tyłu telewizora. Nie wolno podłączać telewizora do zasilania, jeżeli napięcie jest inne.
- Niektóre części tego produktu mogą być wykonane ze szkła. Należy się z nimi obchodzić ostrożnie, aby uniknąć obrażeń lub uszkodzenia.

#### Niebezpieczeństwo odniesienia obrażeń ciała przez dzieci!

Aby uniknąć sytuacji, w której telewizor mógłby się przewrócić i spowodować obrażenia ciała u dzieci, przestrzegaj następujących środków ostrożności:

- Dopilnuj, aby telewizor nigdy nie znajdował się na powierzchni nakrytej tkaniną lub innym materiałem, który może zostać ściągnięty.
- Upewnij się, że żadna część telewizora nie wystaje poza krawędzie powierzchni.
- Nie stawiaj telewizora na wysokich meblach (takich jak biblioteczka) bez przymocowania zarówno mebla, jak i urządzenia do ściany lub odpowiedniej podpory.
- Poucz dzieci o niebezpieczeństwie wynikającym ze wspinania się na meble, aby dosięgnąć telewizora.

Studio 32/39HFL2808D/12 Strona

#### Ryzyko połknięcia baterii!

 Produkt/pilot zdalnego sterowania może zawierać baterie pastylkowe, które mogą zostać połknięte. Zawsze trzymaj baterie poza zasięgiem dzieci!

#### Ryzyko przegrzania!

 Nie umieszczaj telewizora w ciasnej przestrzeni. W celu zapewnienia odpowiedniej wentylacji należy zachować odstęp o szerokości co najmniej 10 cm z każdej strony telewizora. Upewnij się, że zasłony i inne przedmioty nie będą zakrywać otworów wentylacyjnych telewizora.

#### Niebezpieczeństwo obrażenia ciała, pożaru lub uszkodzenia przewodu zasilającego!

- Nie ustawiaj telewizora oraz innych przedmiotów na przewodzie zasilającym.
- W przypadku zbliżającej się burzy odłącz telewizor od zasilania oraz anteny. W trakcie burzy nie dotykaj żadnej części telewizora, przewodu zasilającego ani antenowego.

#### Niebezpieczeństwo uszkodzenia słuchu!

 Unikaj korzystania przez dłuższy czas ze słuchawek przy dużych poziomach głośności.

#### Niska temperatura

 Jeśli telewizor będzie przenoszony w temperaturze poniżej 5°C, przed podłączeniem go do źródła zasilania należy wyjąć go z opakowania i zaczekać, aż ogrzeje się do temperatury otoczenia.

#### Konserwacja ekranu

- Niebezpieczeństwo uszkodzenia ekranu telewizora! Nie dotykaj, nie naciskaj, nie trzyj ani nie uderzaj ekranu jakimikolwiek przedmiotami.
- Przed czyszczeniem odłącz telewizor od sieci elektrycznej.
- Czyść telewizor i ramę miękką, wilgotną ściereczką. Do czyszczenia telewizora nigdy nie należy stosować substancji takich jak alkohol, środki chemiczne lub środki czyszczące stosowane w gospodarstwach domowych.
- Aby uniknąć zniekształcenia obrazu oraz płowienia kolorów, niezwłocznie usuwaj krople wody z ekranu.

 Unikaj wyświetlania nieruchomych obrazów, jeśli tylko to możliwe. Nieruchome obrazy to te, które są wyświetlane na ekranie przez długi czas. Nieruchome obrazy to menu ekranowe, czarne pasy, informacje o czasie itp. Jeśli nie możesz uniknąć ich wyświetlania, zmniejsz kontrast i jasność obrazu, aby zapobiec uszkodzeniu ekranu.

#### <span id="page-4-0"></span>Uwaga

2012 © TPVision Netherlands B.V. Wszelkie prawa zastrzeżone. Dane techniczne mogą ulec zmianie bez powiadomienia. Znaki towarowe są własnością firmy Koninklijke Philips Electronics N.V. lub własnością odpowiednich firm. Firma TP Vision Netherlands B.V. zastrzega sobie prawo do modyfikowania produktów bez konieczności dostosowywania do tych zmian wcześniejszych partii dostaw.

Materiały zawarte w niniejszej instrukcji są opracowane pod kątem zestawu użytkowanego zgodnie z przeznaczeniem. Jeśli produkt lub jego poszczególne moduły są użytkowane do celów innych niż określa to niniejsza instrukcja, należy uzyskać potwierdzenie prawidłowego i odpowiedniego zastosowania. Firma TP Vision Netherlands B.V. gwarantuje, że zawartość materiałów nie narusza żadnych patentów zarejestrowanych w Stanach Zjednoczonych. Firma nie udziela żadnych dodatkowych gwarancji ani w sposób wyraźny, ani dorozumiany. Firma TP Vision Netherlands B.V. nie ponosi odpowiedzialności ani za błędy w treści niniejszego dokumentu, ani za problemy z nich wynikające. Błędy

zgłoszone firmie Philips zostaną wzięte pod uwagę i możliwie jak najszybciej opublikowane w witrynie internetowej wsparcia technicznego firmy Philips.

#### Warunki gwarancji

- Niebezpieczeństwo obrażeń ciała, uszkodzenia telewizora lub utraty gwarancji! Nie wolno samodzielnie naprawiać telewizora.
- Telewizora i urządzeń dodatkowych należy używać zgodnie z przeznaczeniem określonym przez producenta.

 Znak ostrzegawczy wydrukowany z tyłu telewizora wskazuje na niebezpieczeństwo pożaru lub porażenia prądem. Nie wolno zdejmować pokrywy telewizora. W sprawach dotyczących serwisu lub napraw zawsze należy kontaktować się z działem obsługi klienta firmy Philips.

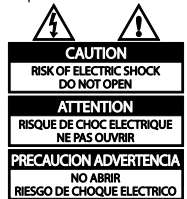

 Wszelkie wyraźnie zabronione w instrukcji czynności, wszelkie niezalecane lub niezatwierdzone regulacje oraz procedury montażu powodują utratę gwarancji.

#### Charakterystyka pikseli

Niniejszy produkt jest wykonany w technologii LCD / LED z wykorzystaniem dużej liczby kolorowych pikseli. Mimo że jego współczynnik efektywnych pikseli wynosi co najmniej 99,999%, na ekranie mogą być stale wyświetlane czarne kropki lub jasne plamki światła (czerwone, zielone lub niebieskie). Jest to strukturalna cecha wyświetlacza (w ramach powszechnie obowiązujących standardów przemysłowych) i nie jest uznawana za usterkę.

#### Zgodność z deklaracją CE

 $\epsilon$ 

Ten produkt spełnia wszystkie niezbędne wymagania związane z dyrektywą 2006/95/WE (dyrektywa niskonapięciowa) oraz 2004/108/WE (dyrektywa kompatybilności elektromagnetycznej).

#### Zgodność ze standardami EMF

Firma TP Vision Netherlands B.V. produkuje i sprzedaje wiele produktów przeznaczonych dla klientów detalicznych, które — jak wszystkie urządzenia elektroniczne — mogą emitować oraz odbierać sygnały elektromagnetyczne. Jedną z najważniejszych zasad firmy Philips jest podejmowanie wszelkich koniecznych działań zapewniających bezpieczne i nieszkodliwe dla zdrowia korzystanie z jej produktów. Obejmuje to spełnienie wszystkich mających zastosowanie przepisów prawnych oraz standardów dotyczących emisji pola elektromagnetycznego (EMF) już na etapie produkcji.

Jesteśmy czynnie zaangażowani w opracowywanie, wytwarzanie i sprzedawanie produktów, które nie mają niekorzystnego wpływu na zdrowie. Firma TP Vision zaświadcza, że zgodnie z posiadaną obecnie wiedzą naukową wytwarzane przez nas produkty są bezpieczne, jeżeli są używane zgodnie z ich przeznaczeniem.

Ponadto firma aktywnie uczestniczy w doskonaleniu międzynarodowych standardów EMF i przepisów bezpieczeństwa, co umożliwia jej przewidywanie kierunków rozwoju standaryzacji i szybkie dostosowywanie produktów do nowych przepisów.

#### Znaki towarowe i prawa autorskie

Windows Media jest zastrzeżonym znakiem towarowym lub znakiem handlowym firmy Microsoft Corporation w Stanach Zjednoczonych i/lub innych krajach.

#### **TTI DOLBY.** DIGITAL PLUS I

Wyprodukowano na licencii firmy Dolby Laboratories. Dolby oraz symbol podwójnej litery D są znakami towarowymi firmy Dolby Laboratories.

#### HDMI`

Terminy HDMI, HDMI High-Definition Multimedia Interface oraz logo HDMI są znakami towarowymi lub zastrzeżonymi znakami towarowymi firmy HDMI Licensing LLC w Stanach Zjednoczonych i innych krajach. Wszystkie inne zastrzeżone i niezastrzeżone znaki towarowe są własnością odpowiednich firm.

### <span id="page-5-0"></span>Podporządkowanie zasadom zrównoważonego rozwoju Energooszczędność

Ten telewizor jest wyposażony w funkcje zmniejszające zużycie energii. Aby z nich skorzystać, należy nacisnąć zielony przycisk na pilocie zdalnego sterowania.

- Ustawienia obrazu pozwalające oszczędzać energię: Można zastosować kombinację ustawień obrazu pozwalających oszczędzać energię. W trakcie oglądania telewizji naciśnij zielony przycisk i wybierz [Energy saving].
- Ekran wyłączony: Jeśli chcesz tylko słuchać dźwięku z telewizora, możesz wyłączyć ekran. Inne funkcje nadal działają normalnie.

Studio 32/39HFL2808D/12 Strona 16

#### **Utylizacja**

To urządzenie zostało zaprojektowane i wykonane z materiałów oraz komponentów wysokiej jakości, które nadają się do ponownego wykorzystania.

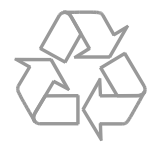

Dołączony do produktu symbol przekreślonego pojemnika na odpady oznacza, że produkt objęty jest dyrektywą europejską 2002/96/WE.

Informacje na temat wydzielonych punktów składowania zużytych produktów elektrycznych i elektronicznych można uzyskać w miejscu zamieszkania.

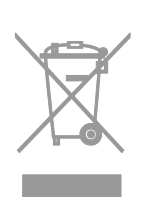

Prosimy postępować zgodnie z wytycznymi miejscowych władz i nie wyrzucać tego typu urządzeń wraz z innymi odpadami pochodzącymi z gospodarstwa domowego. Prawidłowa utylizacja starych produktów pomaga zapobiegać zanieczyszczeniu środowiska naturalnego oraz utracie zdrowia.

$$
\bigotimes_{\mathbb{R}}
$$

Produkt zawiera baterie opisane w treści dyrektywy 2006/66/WE, których nie można zutylizować z pozostałymi odpadami domowymi.

Należy zapoznać się z lokalnymi przepisami dotyczącymi utylizacji baterii, ponieważ ich prawidłowa utylizacja pomaga zapobiegać zanieczyszczeniu środowiska naturalnego oraz utracie zdrowia.

#### Etykieta energetyczna UE

Etykieta energetyczna UE informuje o klasie efektywności energetycznej urządzenia. Im bardziej zielona jest klasa efektywności energetycznej urządzenia, tym mniej zużywa ono energii. Na etykiecie jest podana klasa efektywności energetycznej, średnie zużycie energii przez urządzenie w trybie włączenia oraz średnie zużycie energii przez 1 rok. Dane dotyczące zużycia energii przez urządzenie można także znaleźć w krajowym serwisie internetowym firmy Philips pod adresem www.philips.com/TV.

### <span id="page-6-0"></span>Pomoc i wsparcie techniczne Serwis internetowy firmy Philips

Odwiedź stronę pomocy technicznej firmy Philips pod adresem www.philips.com/support. W serwisie pomocy technicznej firmy Philips można ponadto:

- znaleźć odpowiedzi na często zadawane pytania,
- pobrać instrukcję użytkownika w wersji PDF do wydrukowania,
- wysłać do nas wiadomość e-mail z pytaniem,
- porozmawiać z kimś z naszego personelu technicznego (usługa dostępna tylko w niektórych krajach).

#### Kontakt z firmą Philips

W celu uzyskania pomocy możesz także zwrócić się do działu obsługi klienta firmy Philips w swoim kraju. Numer telefonu znajdziesz na ulotce dołączonej do produktu lub na stronie internetowej www.philips.com/support.

Zanim zadzwonisz do firmy Philips, zanotuj numer modelu i numer seryjny swojego telewizora. Informacje te można znaleźć z tyłu telewizora lub na jego opakowaniu.

# Ważne informacje

# <span id="page-7-0"></span>Przełącznik sterowania telewizorem i obsługa

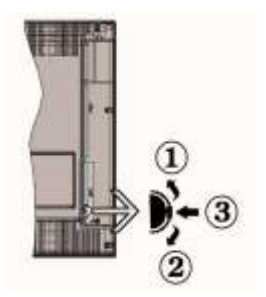

- *1. W górę*
- *2. W dół*
- *3. Przełącznik programu*

#### *Przełącznik programu umożliwia sterowanie następującymi funkcjami: Głośność / AV / Tryb gotowości/włączenie*

#### *Uwaga:*

*Aby zmienić poziom głośności, należy przesunąć przełącznik w górę lub w dół. W celu zmiany kanału należy jednokrotnie nacisnąć środkową część przełącznika (pozycja 3), a następnie przesunąć przełącznik w górę lub w dół. Kolejne naciśnięcie środkowej części przełącznika spowoduje wyświetlenie menu. Naciśnięcie środkowej części przełącznika i przytrzymanie go przez kilka sekund spowoduje przełączenie telewizora w tryb gotowości. Menu głównego nie można wyświetlić przy użyciu przycisków sterowania.*

#### Obsługa pilotem zdalnego sterowania

- Aby wyświetlić ekran menu głównego, naciśnij przycisk "MENU" na pilocie zdalnego sterowania. Za pomocą przycisków W lewo lub W prawo wybierz kartę menu, a następnie naciśnij przycisk OK, aby ją otworzyć. Użyj przycisków W lewo / W prawo / W górę / W dół, aby wybrać lub ustawić opcje. Naciśnij opcje "MENU" lub przycisk "RETURN", aby zamknąć ekran menu.
- Po podłączeniu do telewizora systemów zewnętrznych możesz przełączyć na inne źródła wejściowe. Naciskaj przycisk SOURCE na pilocie zdalnego sterowania, aby wybierać kolejne źródła.
- Do zmiany kanału i regulacji głośności służą przyciski +/- i P/CH +/- na pilocie zdalnego sterowania.

# Ogólne zasady obsługi

#### Wkładanie baterii do pilota

Unieś delikatnie pokrywę baterii z tyłu pilota zdalnego sterowania. Włóż dwie baterie AAA. Upewnij się, że końce + i - baterii są poprawnie umieszczone w przedziale baterii (sprawdź poprawność polaryzacji). Zamknij pokrywę.

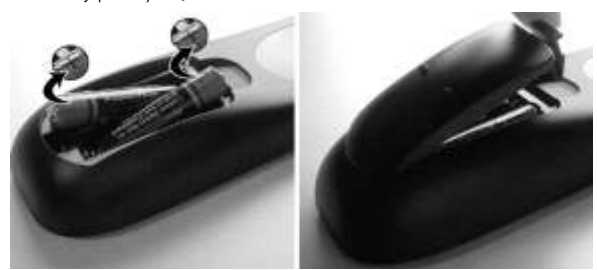

### Podłączanie przewodu zasilającego i antenowego

WAŻNE: Ten telewizor jest dostosowany do zasilania prądem przemiennym 220–240 V, 50 Hz. Przed podłączeniem do prądu po wypakowaniu należy poczekać, aż telewizor osiągnie temperaturę otoczenia. Następnie należy podłączyć przewód zasilający do gniazdka elektrycznego.

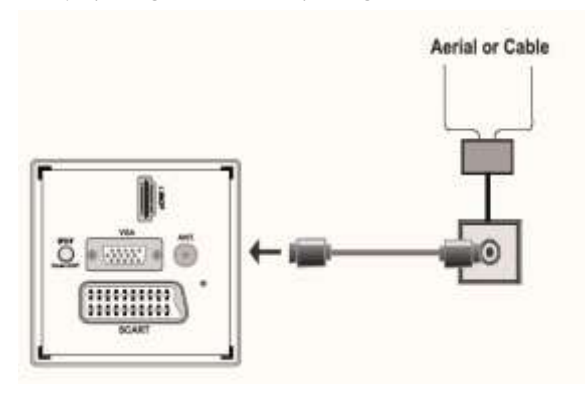

#### Akcesoria w zestawie

- Pilot zdalnego sterowania
- Baterie: 2 x AAA

# Sposób montażu odczepianej podstawy

- <span id="page-8-0"></span>1. Umieść telewizor na równej powierzchni. Upewnij się, że na stole nie ma przedmiotów, które mogłyby uszkodzić telewizor.
- 2. Ustaw podstawę w taki sposób, aby dopasować ją do punktów montażowych (4x) w telewizorze. Po odpowiednim ustawieniu podstawy przymocują ją do telewizora czterema wkrętami.

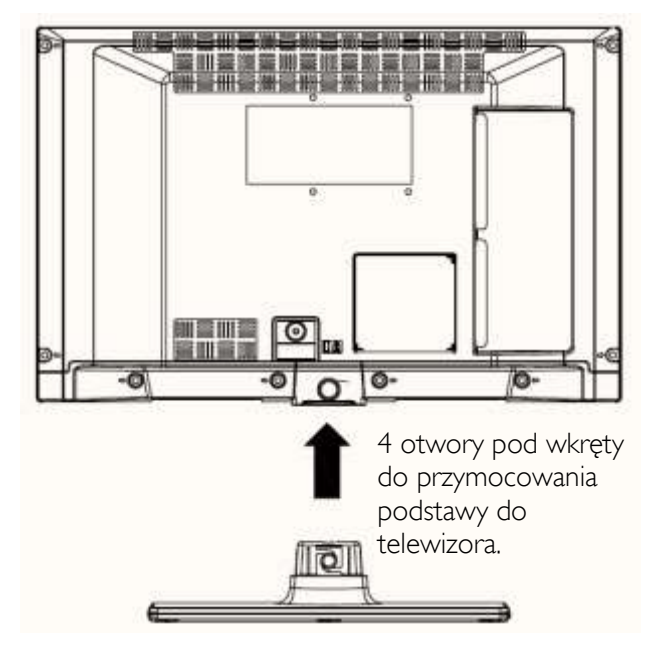

# Sposób demontażu odczepianej podstawy

- 1. Umieść telewizor na równej powierzchni.
- 2. Wykręć 4 wkręty mocujące podstawę do telewizora.
- 3. Wysuń podstawę.
- 4. Odłącz podstawę.

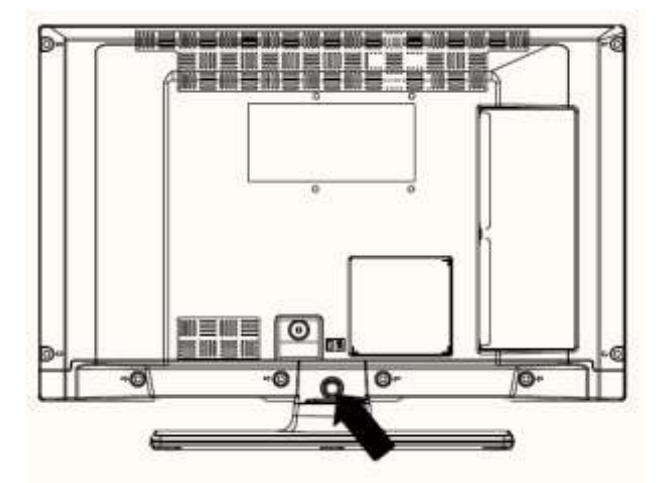

4 otwory pod wkręty do przymocowania podstawy do telewizora.

# Pilot zdalnego sterowania — przegląd

- <span id="page-9-0"></span>Telegazeta / obraz mieszany
- Tryb gotowości
- Rozmiar obrazu
- Wyłącznik czasowy
- Info / Ujawnianie (w trybie TXT)
- Wybór źródła
- Żółty przycisk / Bieżący język (na kanale DVB) / Mono-Stereo Dual I-II (na kanale analogowym)
- Niebieski przycisk
- Zielony przycisk
- Czerwony przycisk
- Przyciski nawigacji / Podstrona (w trybie TXT)
- OK / Wstrzymaj (w trybie telegazety) / Lista kanałów
- Powrót / Wstecz / Strona indeksu (w trybie TXT)
- Elektroniczny przewodnik po programach
- Włączenie / wyłączenie menu
- Wyciszenie
- Wybór poprzedniego / następnego programu
- Wcześniejszy program / Teraz (w trybie EPG)
- Zwiększanie / zmniejszanie głośności
- przycisków numerycznych

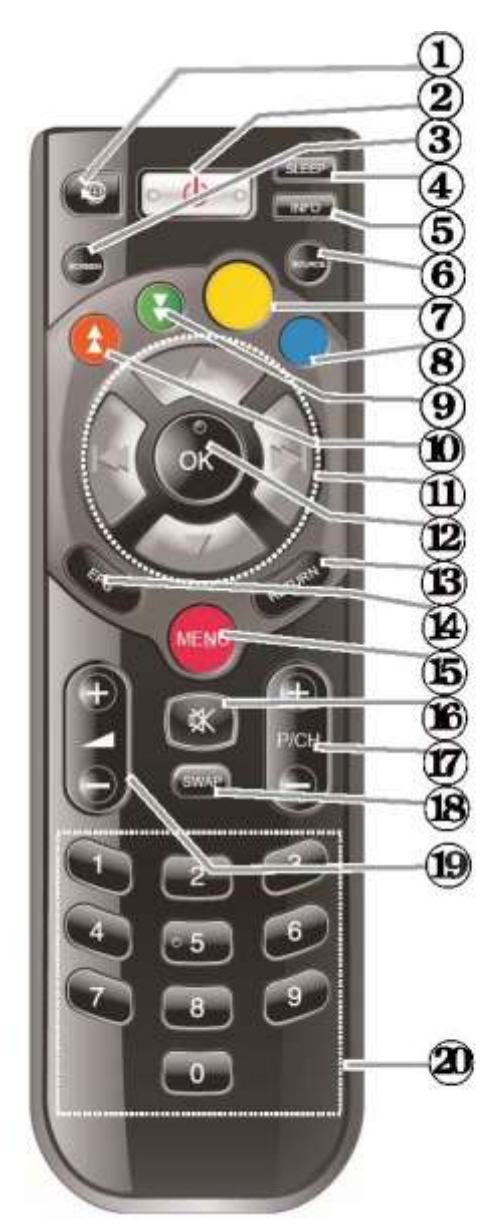

#### Telegazeta cyfrowa (dotyczy tylko Wielkiej Brytanii)

Naciśnij CZERWONY przycisk, aby wyświetlić informacje z telegazety cyfrowej.

Do jej obsługi służą kolorowe przyciski, przycisk kursora a oraz przycisk OK. Sposób obsługi może zależeć od zawartości telegazety cyfrowej. Postępuj według instrukcji wyświetlanych na ekranie telegazety cyfrowej.

<span id="page-10-0"></span>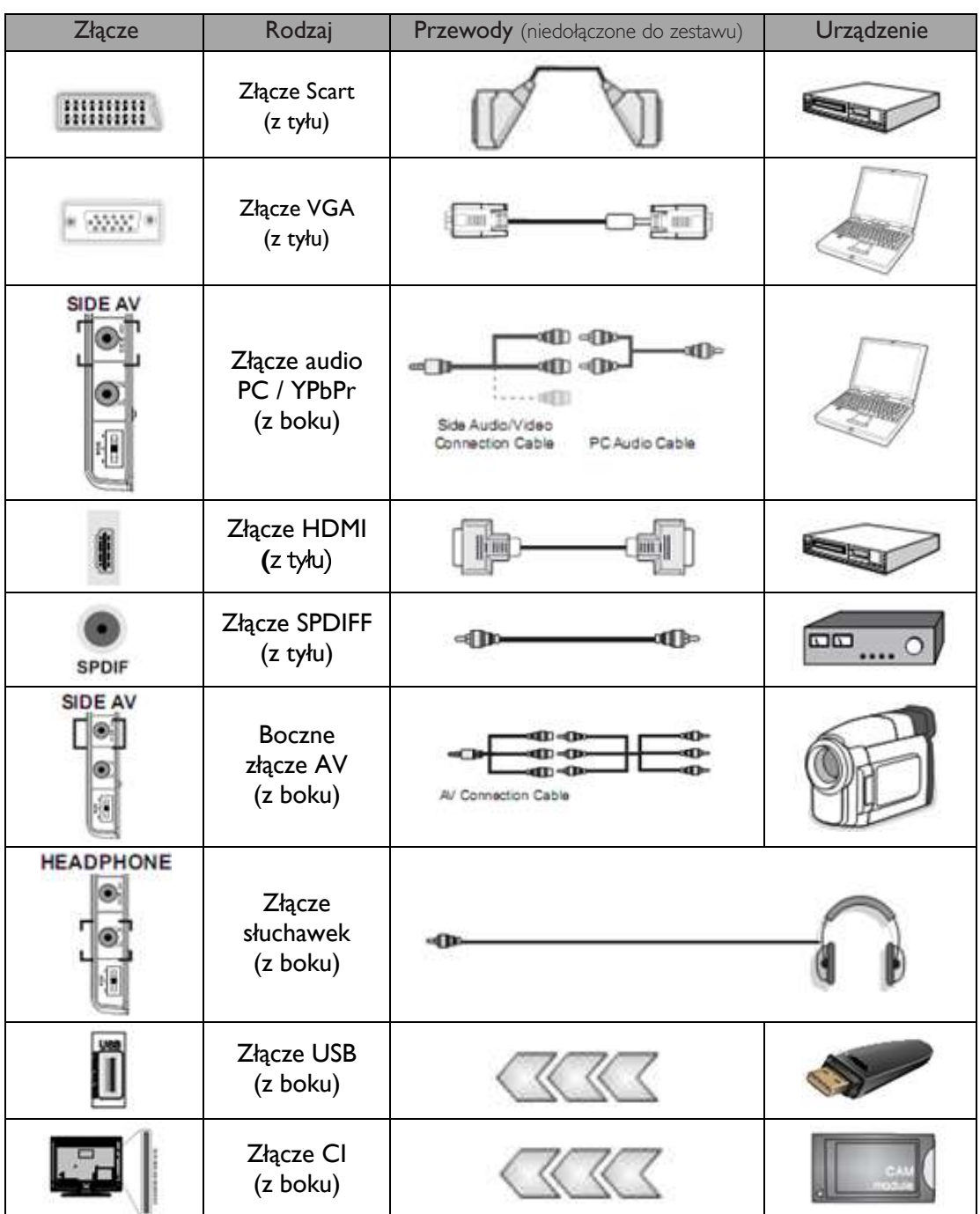

# Połączenia — przegląd

#### *UWAGA:*

*W celu uzyskania połączenia podczas podłączania urządzenia do bocznego wejścia AV należy użyć dostarczonych przewodów połączeniowych.* 

*Zobacz ilustracje powyżej. Aby podłączyć sygnał audio z komputera PC, należy użyć dostarczonego przewodu połączeniowego bocznego gniazda AV (wejście BIAŁE i CZERWONE). Jeśli urządzenie zewnętrzne jest podłączone przy użyciu gniazda SCART, telewizor automatycznie przełącza się w tryb AV. Podczas odbierania kanałów DTV (Mpeg4 H.264) oraz w trybie przeglądarki wyjście za pośrednictwem gniazda SCART jest niedostępne. Zalecamy podłączenie wszystkich przewodów do telewizora przed zamontowaniem go na ścianie. Moduł CI należy wkładać i wyjmować jedynie wtedy, gdy telewizor jest WYŁĄCZONY. Szczegółowe informacje na temat ustawień tego modułu znajdują się w jego instrukcji obsługi.*

*Uwaga: W celu umożliwienia przesyłania sygnału YPbPr za pośrednictwem wejścia VGA można użyć przewodu YPbPr do VGA (niedołączony do zestawu). OSTRZEŻENIE: Nie można jednocześnie korzystać z wejść VGA i YPbPr.*

Studio 32/39HFL2808D/12 Strona | 11

# Włączanie / wyłączanie **Pierwsza instalacja**

#### <span id="page-11-0"></span>Włączanie telewizora

- Podłącz przewód zasilający do źródła prądu przemiennego 220–240 V, 50 Hz.
- Zaświeci się diodowy wskaźnik trybu gotowości.
- Aby właczyć telewizor bedacy w trybie czuwania, wykonaj jedną z następujących czynności:
	- o Naciśnij przycisk (), P/CH- lub P/CH+ albo przycisk numeryczny na pilocie zdalnego sterowania.
	- o Naciśnij przycisk sterowania z lewej strony telewizora. Telewizor zostanie włączony.

#### *Uwaga:*

*W przypadku włączenia telewizora przy użyciu przycisku CH- lub CH+ na pilocie zdalnego sterowania zostanie ponownie wybrany program, który był oglądany jako ostatni.*

Obie metody spowodują włączenie telewizora.

#### Wyłączanie telewizora

- Naciśnij przycisk **D** na pilocie zdalnego sterowania lub przytrzymaj przełącznik sterowania telewizora do momentu jego wyłączenia. Telewizor zostanie przełączony do trybu gotowości.
- Aby całkowicie wyłączyć telewizor, wyjmij przewód zasilający z gniazdka elektrycznego.

#### *Uwaga:*

*Po przełączeniu telewizora do trybu gotowości diodowy wskaźnik trybu gotowości może migać, co wskazuje na aktywność takich funkcji, jak Wyszukiwanie w trybie oczekiwania, Pobieranie drogą radiową czy Timer.*

<span id="page-11-1"></span>Po pierwszym włączeniu telewizora zostanie wyświetlony ekran wyboru języka ze wszystkimi opcjami językowymi podanymi w kolejności alfabetycznej. Naciskając przycisk ▼ lub ▲ wyróżnij żądany język, a następnie naciśnij przycisk OK, aby go wybrać. Zostanie wyświetlony ekran Pierwsza instalacja. Naciskając przycisk ◄ lub ►, ustaw żądany kraj, a następnie naciśnij przycisk ▼, aby wybrać wartość Typ wyszukiwania. Naciskając przycisk ◄ lub ►, ustaw żądany Typ wyszukiwania. Dostępne typy wyszukiwania to: analogowe i cyfrowe, tylko cyfrowe i tylko analogowe. Po ustawieniu typu naciśnij przycisk ▼, aby wybrać Język telegazety. Naciskając przycisk ◄ lub ►, wybierz Język telegazety. Następnie wybierz ustawienie Skanuj zakodowane i ustaw wartość Tak, jeśli chcesz skanować stacje zakodowane. Naciśnij przycisk OK na pilocie zdalnego sterowania, aby kontynuować. Zostanie wyświetlony ekran typu wyszukiwania. W celu wyszukania i zapisania sygnałów z żądanego źródła należy wybrać typ wyszukiwania. WAŻNE:

Po wybraniu dla opcji Kraj ustawienia Francja lub Włochy zostanie wyświetlony monit o ustawienie i potwierdzenie numeru PIN. PIN nie może mieć wartości 0000. Wprowadź numer PIN i potwierdź go, wpisując ponownie. Naciśnij przycisk OK, aby kontynuować. Jeśli dwa wprowadzone numery PIN będą zgodne, główny numer PIN zostanie ustawiony. OSTRZEŻENIE<sup>.</sup>

W razie konieczności podania numeru PIN w celu wykonania jakiejkolwiek operacji w menu należy użyć numeru PIN zdefiniowanego wcześniej w trakcie pierwszej instalacji. W przypadku zapomnienia numeru PIN ustawionego podczas pierwszej instalacji należy użyć głównego kodu PIN, 4725.

#### Instalacja anteny

Jeśli na ekranie Typ wyszukiwania wybrano ustawienie ANTENA, telewizor wyszuka sygnały naziemnej telewizji cyfrowej.

UWAGA*: Możesz nacisnąć przycisk* MENU*, aby anulować proces.*

Po zapisaniu wszystkich dostępnych stacji na ekranie zostanie wyświetlona lista kanałów. Jeśli chcesz ustawić kolejność kanałów zgodnie z numerem LCN (\*), wybierz opcję Tak i naciśnij przycisk OK.

Naciśnij przycisk MENU, aby zamknąć listę kanałów i rozpocząć oglądanie telewizji.

*(\*) System logicznych numerów kanałów (LCN — Logical Channel Number) umożliwia zorganizowanie dostępnych sygnałów zgodnie z rozpoznawalną sekwencją kanałów (jeśli jest dostępna).*

#### Instalacja kablowa

Po wybraniu opcji CABLE na ekranie wyszukiwania, naciśnij przycisk OK na pilocie zdalnego sterowania, aby kontynuować. Aby kontynuować, wybierz opcję TAK i naciśnij przycisk OK. Aby anulować czynność, wybierz opcję NIE, a następnie naciśnij przycisk OK. Z poziomu tego ekranu możesz zmienić zakresy częstotliwości. Aby wyróżnić określone wiersze, użyj przycisku ▼ lub ▲. Zakres częstotliwości możesz wprowadzić ręcznie, używając przycisków numerycznych na pilocie zdalnego sterowania. Ustaw wartości Częstotliwość początkowa i Częstotliwość końcowa za pomocą przycisków numerycznych na pilocie zdalnego sterowania. Następnie możesz ustawić wartość Szukaj Krok jako 8000 kHz lub 1000 kHz. W przypadku wybrania ustawienia 1000 kHz proces wyszukiwania będzie szczegółowy. Spowoduje to wydłużenie czasu jego wykonywania. W zależności od kraju wybranego podczas pierwszej instalacji na ekranie Wyszukiwanie sieci może być dostępna opcja kroku wyszukiwania o wartości 250 kHz. W przypadku uruchomienia wyszukiwania z wybraną opcją kroku 250 kHz proces wyszukiwania potrwa dłuższy czas.

Dla niektórych krajów może być dodatkowo dostępna opcja ID sieci. Funkcja ID sieci umożliwia przywołanie tabeli Informacje o sieci. Zawiera ona informacje na temat wybranej sieci. Informacje te mogą się różnić w zależności od operatora i regionu, w którym prowadzi on aktywne nadawanie. Po zakończeniu naciśnij przycisk OK, aby rozpocząć automatyczne wyszukiwanie. Telewizor wyszuka i zapisze wszystkie dostępne kanały.

# <span id="page-12-0"></span>Odtwarzanie plików multimedialnych za pośrednictwem wejścia USB

Korzystając z wejść USB, można podłączyć do telewizora dysk twardy USB lub pamięć USB. Ta funkcja umożliwia odtwarzanie plików umieszczonych na urządzeniu USB. Obsługiwane są dyski twarde 2,5- i 3,5-calowe z zewnętrznym źródłem zasilania.

WAŻNE! Aby zabezpieczyć się przed ewentualną utratą danych, należy utworzyć kopię zapasową plików przed podłączeniem urządzenia do telewizora. Producent nie ponosi odpowiedzialności za jakiekolwiek uszkodzenia plików i utratę danych. Określone typy urządzeń USB (np. odtwarzaczy plików MP3) bądź dysków twardych i pamięci USB mogą nie być zgodne z tym telewizorem. Telewizor obsługuje dyski sformatowane w systemie FAT32 i NTFS. Uwaga: Podczas formatowania dysku twardego USB

o pojemności 1 TB (terabajta) lub większej mogą wystąpić problemy. Szybkie podłączanie i odłączanie urządzeń USB jest bardzo niebezpieczne. Nie należy wielokrotnie podłączać i odłączać urządzenia w szybki sposób. Może to spowodować fizyczne uszkodzenie zarówno odtwarzacza USB, jak i samego urządzenia. Nie należy wyjmować modułu USB podczas odtwarzania pliku.

#### Menu Przeglądarka

Korzystając z ekranu Przeglądarka, można odtwarzać zdjęcia, muzykę i filmy zapisane na dysku USB podłączonym do telewizora. Aby to zrobić, należy wykonać następujące czynności: Podłącz dysk USB do jednego z wejść USB umieszczonych z boku telewizora. Naciśnij przycisk MENU i wybierz karte Przeglądarka, używając przycisków W lewo / W prawo i OK. Zostanie wyświetlony ekran główny przeglądarki. Wybierz kartę Video, Muzyka lub Obraz, aby wyświetlić odpowiednią zawartość. Skorzystaj z oznaczeń umieszczonych poniżej każdego przycisku w menu ekranowym, aby rozpocząć odtwarzanie multimediów. Ustawienia preferencji Przeglądarki można określić w oknie dialogowym Ustawienia.

# Funkcje telewizora

<span id="page-13-0"></span>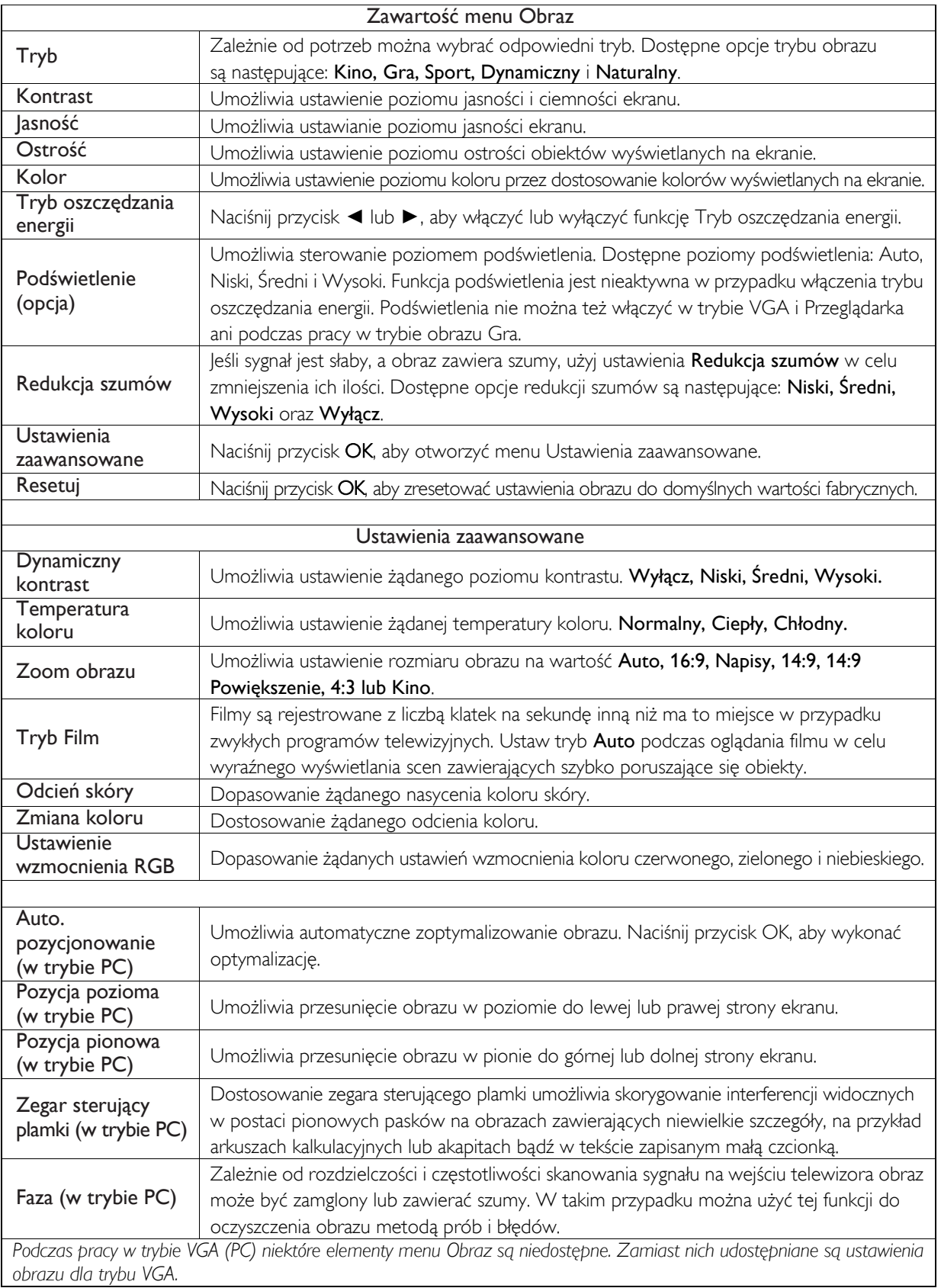

Studio 32/39HFL2808D/12 Studio 32/39HFL2808D/12

# Funkcje menu telewizora

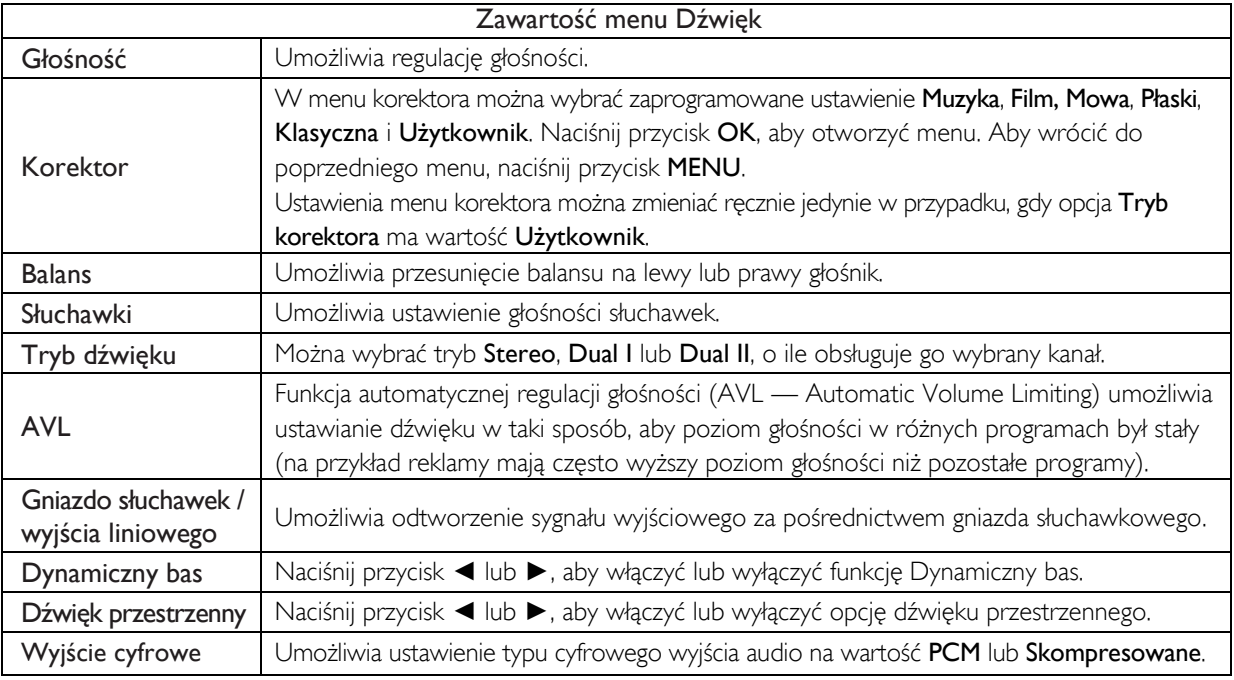

# Korzystanie z listy kanałów

*Wszystkie stacje zapisane w telewizorze są sortowane na liście kanałów. Korzystając z opcji listy kanałów, można edytować tę listę, a także ustawiać ulubione kanały i aktywne stacje wyświetlane na liście.*

- Wybierz opcję Lista kanałów w menu głównym.
- Wybierz opcję Edytuj listę kanałów, aby zarządzać wszystkimi zapisanymi kanałami. Z poziomu tego ekranu można przenosić, usuwać i blokować kanały oraz zmieniać ich nazwy.
- Wybierz opcję Ulubione, aby utworzyć listę ulubionych kanałów.
- Wybierz opcję Lista aktywnych kanałów, aby posortować listę kanałów. Używając przycisków ▼, ▲ i OK, możesz wybrać opcję typu transmisji.

#### *Uwaga:*

*Typ transmisji można zmienić z poziomu innego menu ustawień.*

# Konfigurowanie ustawień kontroli rodzicielskiej

*Aby uniemożliwić wyświetlanie określonych programów, kanały i menu mogą być blokowane przy użyciu systemu kontroli rodzicielskiej.*

Wyróżnij pozycję Kontrola rodzicielska w menu Ustawienia i naciśnij przycisk OK, aby kontynuować. W celu wyświetlenia opcji menu kontroli rodzicielskiej należy wpisać numer PIN. Numer PIN ustawiony fabrycznie to 0000. Po podaniu prawidłowego numeru PIN zostanie wyświetlone menu ustawień kontroli rodzicielskiej.

Blokada menu: Umożliwia włączenie lub wyłączenie dostępu do menu.

Blokada programów niedozwolonych dla dzieci: Po włączeniu tej funkcji telewizor pobiera informacje o dozwolonym wieku dla poszczególnych programów. Jeśli poziom jest nieodpowiedni, dostęp do programu jest blokowany.

Blokada rodzicielska: Po ustawieniu tej blokady telewizorem można sterować jedynie przy użyciu pilota zdalnego sterowania. W tym trybie przyciski na panelu sterowania nie działają. Ustaw PIN: Umożliwia podanie nowego numeru PIN.

*WAŻNE: Fabryczny numer PIN ma wartość 0000. W przypadku jego zmiany należy pamiętać o jego zapisaniu i umieszczeniu w bezpiecznym miejscu. Uwaga: W przypadku wybrania dla opcji Kraj ustawienia Francja lub Włochy można użyć domyślnego kodu 4725.*

# Funkcje menu telewizora

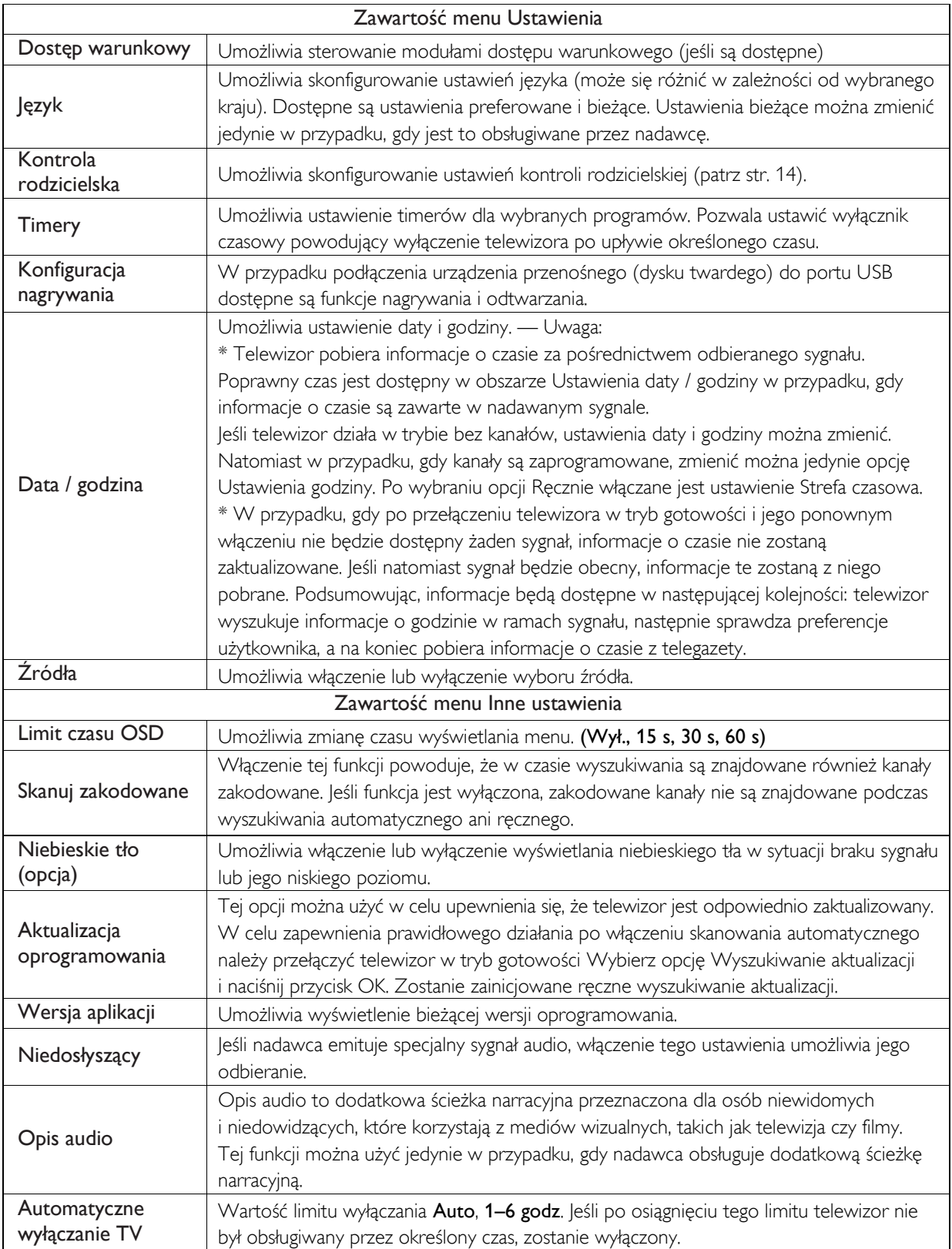

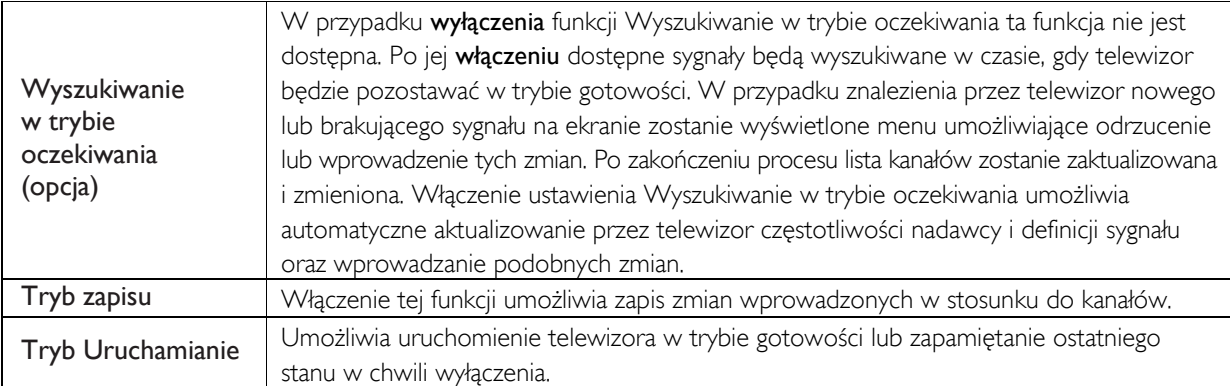

# Funkcje menu telewizora

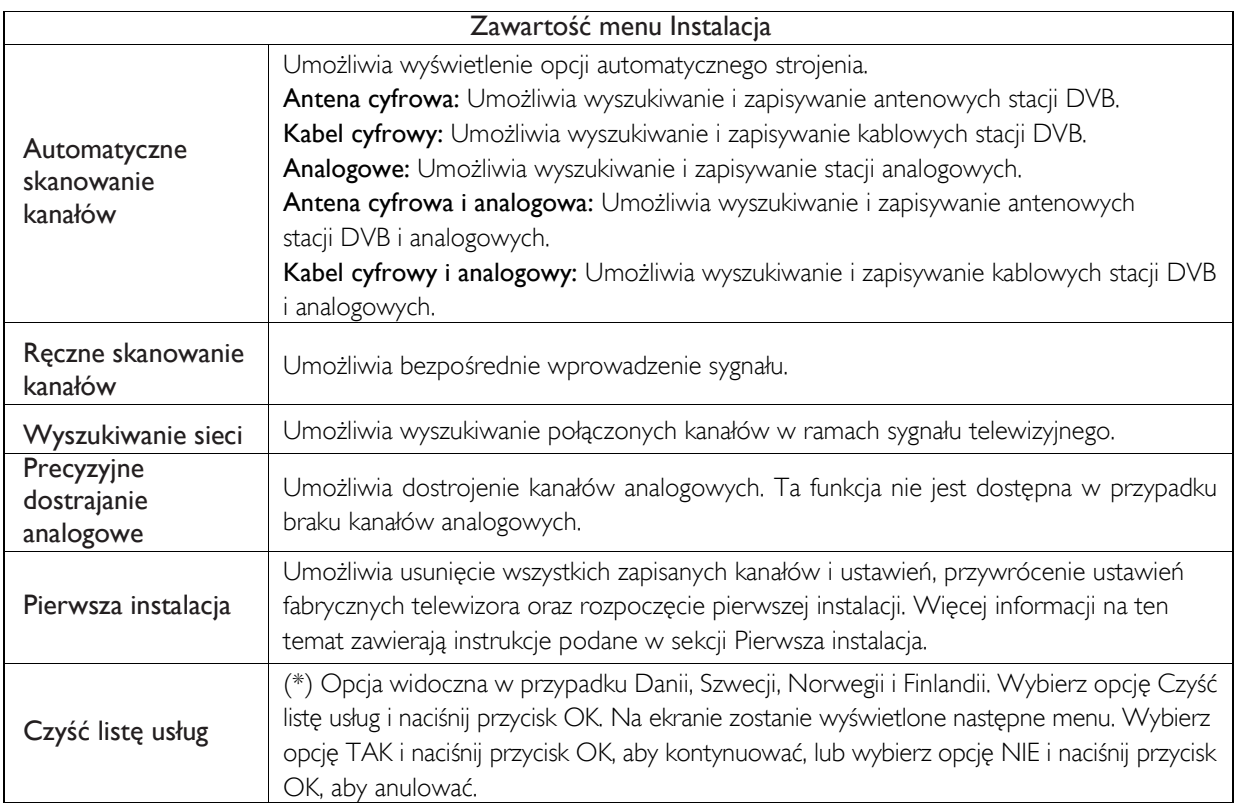

# Elektroniczny przewodnik telewizyjny (Electronic Program Guide — EPG)

Niektóre kanały zawierają informacje o bieżącym programie oraz kolejnych programach. Naciśnij przycisk EPG, aby otworzyć menu EPG.

W górę / W dół / W lewo / W prawo: Umożliwiają nawigowanie po elektronicznym przewodniku telewizyjnym.

OK: Umożliwia wyświetlanie opcji programu. INFO: Umożliwia wyświetlenie szczegółowych informacji na temat wybranego programu.

ZIELONY: Umożliwia przełączenie przewodnika w tryb Wyświetl program.

ŻÓŁTY: Umożliwia przełączenie przewodnika w tryb Harmonogram.

NIEBIESKI: Umożliwia wyświetlanie opcji filtrowania.

#### Opcje programu

W menu EPG naciśnij przycisk OK, aby otworzyć menu Opcje zdarzenia.

#### Wybierz kanał

Ta opcja menu EPG umożliwia przełączenie się na wybrany kanał.

### <span id="page-18-0"></span>Aktualizacja oprogramowania

Telewizor udostępnia możliwość wyszukiwania i aktualizowania oprogramowania za pośrednictwem kanałów transmisji (jeśli jest dostępne). Przeszukując kanały, telewizor uwzględnia dostępne kanały zapisane w ustawieniach. Przed rozpoczęciem wyszukiwania aktualizacji oprogramowania zaleca się automatyczne wyszukanie i zaktualizowanie wszystkich dostepnych kanałów.

#### 1. Aktualizacja oprogramowania za pośrednictwem wejścia USB

#### Przed rozpoczęciem

Upewnij się, że na dysku flash USB jest odpowiednia ilość wolnego miejsca. Na potrzeby procesu aktualizacji oprogramowania nie należy używać dysków twardych USB.

#### Pobierz aktualizację oprogramowania od sprzedawcy lub ze strony www.philips.com/support.

Sprawdź bieżącą wersję oprogramowania telewizora, wybierając kolejno opcje MENU > Ustawienia > Inne ustawienia > Aktualizacja oprogramowania. Jeśli pobrana wersja nie jest nowsza od bieżącej wersji oprogramowania telewizora, nie ma potrzeby jego aktualizowania. Nie instaluj wcześniejszej wersji oprogramowania, ponieważ może to spowodować problemy.

- Po uzyskaniu najnowszej wersji oprogramowania skopiuj plik BIN na dysk flash USB.
- Podłącz dysk flash USB do wejścia USB w telewizorze.
- Wyłącz telewizor, używając głównego przełącznika sterowania telewizora, i odłącz przewód zasilający.
- Skieruj pilot zdalnego sterowania w kierunku telewizora. Naciśnij przycisk OK i przytrzymaj go (nie zwalniaj jeszcze przycisku OK).
- Podłącz telewizor do źródła zasilania i włącz go.
- Przytrzymuj przycisk OK przez pięć sekund po włączeniu telewizora, a następnie go zwolnij. Proces aktualizacji oprogramowania powinien zostać rozpoczęty.
- Po zakończeniu aktualizacji oprogramowania telewizor zostanie włączony w trybie pierwszej instalacji.

#### *WAŻNE*

- Podczas aktualizacji oprogramowania nie naciskaj żadnych przycisków na telewizorze ani na pilocie zdalnego sterowania.
- Nie odłączaj dysku flash USB od telewizora podczas aktualizacji oprogramowania.
- Aby zapobiec przypadkowej aktualizacji, za pomocą komputera usuń plik BIN z dysku flash USB po pomyślnym zaktualizowaniu oprogramowania.

#### 2. Tryb wyszukiwania i aktualizacji o godzinie 3:00

 Jeśli opcja Skanowanie automat. w menu Opcje aktualizacji jest włączona, telewizor jest uruchamiany z trybu gotowości o godzinie 3:00 w celu przeszukania kanałów transmisji w poszukiwaniu aktualizacji oprogramowania. W przypadku znalezienia i pomyślnego pobrania nowego oprogramowania przy kolejnym uruchomieniu telewizor włączy się już z nową wersją.

*Uwaga dotycząca ponownego uruchamiania: Ponowne uruchomienie to ostatni etap aktualizacji oprogramowania w przypadku jego pomyślnego pobrania. W czasie tego kroku telewizor wykonuje końcową aktualizację. W trakcie ponownego uruchamiania zasilanie panelu jest wyłączane, a przedni wskaźnik diodowy miga w celu zasygnalizowania działania. Po około 5 minutach telewizor jest ponownie uruchamiany z nowym oprogramowaniem. Telewizor może zostać uruchomiony w trybie pierwszej instalacji.*

 Jeśli telewizor nie uruchomi się w ciągu 10 minut, odłącz zasilanie, poczekaj kolejne 10 minut i podłącz je ponownie. Telewizor powinien zostać bezpiecznie uruchomiony z nowym oprogramowaniem. Jeśli telewizor nadal nie działa, spróbuj kilkakrotnie powtórzyć sekwencje odłączania i podłączania. W przypadku, gdy mimo tych czynności telewizor nie działa, skontaktuj się z pracownikiem serwisu w celu rozwiązania problemu.

*Przestroga: Nie odłączaj zasilania telewizora w czasie, gdy wskaźnik diodowy miga podczas ponownego uruchamiania. W wyniku takiego odłączenia telewizor mógłby nie zostać ponownie uruchomiony, a rozwiązanie tego problemu wymagałoby interwencji pracownika serwisu.*

## Rozwiązywanie problemów i wskazówki

#### Utrwalenie obrazów — duchy

Efekt duchów może wystąpić podczas wyświetlania stałego obrazu (zdjęcie lub zatrzymany obraz). Utrwalony obraz w telewizorach LED może zniknąć po krótkim czasie. Spróbuj na chwilę wyłączyć telewizor. Aby uniknąć tego efektu, nie pozostawiaj ekranu w trybie zdjęcia na dłuższy czas.

#### Brak zasilania

Jeśli telewizor nie ma zasilania, sprawdź podłączenie przewodu zasilającego do gniazdka elektrycznego.

#### Niska jakość obrazu

- 1. Czy został wybrany prawidłowy system TV?
- 2. Czy Twój telewizor lub antena domowa nie są ustawione zbyt blisko głośników, nieuziemionego sprzętu audio, świateł neonowych itp.?
- 3. Góry lub wysokie budynki mogą powodować podwojenie obrazu lub wyświetlanie efektu duchów na ekranie. Niekiedy udaje się polepszyć jakość obrazu przez zmianę kierunku anteny. Czy niemożliwe jest rozpoznanie obrazu lub odczytanie telegazety?
- 4. Sprawdź, czy została wprowadzona właściwa częstotliwość.
- 5. Dostrój ponownie kanały.
- 6. Jakość obrazu może ulec obniżeniu w przypadku, gdy do telewizora są jednocześnie podłączone dwa urządzenia. W takim przypadku odłącz jedno z urządzeń:

#### Brak obrazu

- 1. Brak obrazu oznacza, że telewizor nie odbiera sygnału. Czy na pilocie zdalnego sterowania został naciśnięty właściwy przycisk? Spróbuj zrobić to ponownie. Upewnij się również, że wybrano prawidłowe źródło wejściowe.
- 2. Czy antena jest podłączona prawidłowo?
- 3. Czy wtyczki są prawidłowo podłączone do gniazda antenowego?
- 4. Czy przewód antenowy nie jest uszkodzony?
- 5. Czy do podłączenia anteny użyto odpowiednich wtyczek?
- 6. W razie wątpliwości skontaktuj się ze sprzedawcą.

#### Brak dźwięku

- 1. Czy telewizor został wyciszony? Aby anulować wyciszenie, naciśnij przycisk " $\mathbb{X}$ " albo zwiększ poziom głośności.
- 2. Dźwięk dochodzi tylko z jednego głośnika. Czy została wybrana skrajna pozycja ustawienia Balans? Patrz sekcja Menu Dźwięk.

#### Pilot zdalnego sterowania nie działa

Telewizor przestał reagować na sterowanie pilotem. Być może baterie uległy wyczerpaniu. W takim przypadku możesz użyć przycisków sterowania telewizora. (\* Możliwe jedynie w przypadku, gdy nie zostały one zablokowane przy użyciu ustawień kontroli rodzicielskiej i gdy są dostępne w danym modelu).

#### Nie można wybrać źródeł wejściowych

- 1. Jeśli określonego źródła wejściowego nie można wybrać, być może nie jest do niego podłączone żadne urządzenie.
- 2. Sprawdź przewody AV i połączenia, jeśli urządzenie zostało podłączone.

### Dane techniczne

#### <span id="page-21-0"></span>SYGNAŁ TELEWIZYJNY

PAL/SECAM B/G D/K K' I/I' L/L'

#### ODBIÓR SYGNAŁU CYFROWEGO

DVB-T MPEG2 DVB-T MPEG4 HD DVB-T MHEG-5 Engine (tylko w Wielkiej Brytanii) DVB-C MPEG2 DVB-C MPEG4 HD

#### ODBIÓR KANAŁÓW

VHF (BAND I/III) UHF (BAND U) HYPERBAND

#### LICZBA ZAPROGRAMOWANYCH

#### KANAŁÓW

1000 (800 DVB-T / 200 analogowych)

#### WSKAŹNIK KANAŁÓW

Menu ekranowe

#### WEJŚCIE ANTENOWE RF

75 omów (niezrównoważone)

#### NAPIĘCIE ROBOCZE

Prąd przemienny 220–240 V, 50 Hz

#### AUDIO

Stereo niemieckie + Nicam

#### MOC CAŁKOWITA AUDIO (WRMS)

(THD 10%)

 $2 \times 5W$ 

### 32HFL2808D/12:

POBÓR MOCY

Etykieta energetyczna UE: 41 W

#### PANEL

Wyświetlacz 16:9, Rozmiar ekranu: 32"

#### Standard montażu VESA

200 mm x 100 mm Typ wkrętów: M4

#### WYMIARY (mm)

Z podstawą: gł. x dł. x wys. (mm): 185 x 742 x 489 Waga (kg): 6,9 kg

#### Bez podstawy: gł. x dł. x wys. (mm): 89 / 105 x 742 x 451 Waga (kg): 6,3 kg

### 39HFL2808D / 12:

#### POBÓR MOCY

Etykieta energetyczna UE: t.b.c.

#### PANEL

Wyświetlacz 16:9, Rozmiar ekranu: 39"

#### Standard montażu VESA

200 mm x 200 mm Typ wkrętów: M4

#### WYMIARY (mm)

Z podstawą: gł.  $\times$  dł.  $\times$  wys. (mm): 220  $\times$  893  $\times$  570 Waga (kg): 9,5 kg

Bez podstawy: gł.  $\times$  dł.  $\times$  wys. (mm): 77 /  $\times \times \times 893 \times 530$ Waga (kg): 8,7 kg

#### Obsługiwane rozdzielczości DVI

W przypadku podłączania urządzeń do złączy telewizora przy użyciu przewodów DVI i HDMI (niedołączone do zestawu) można skorzystać z poniższych informacji dotyczących częstotliwości.

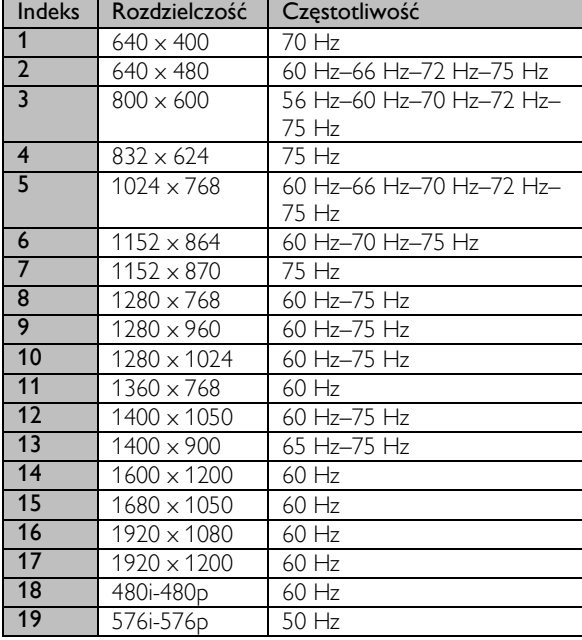

### Typowe tryby wyświetlania sygnału z komputera PC

W poniższej tabeli przedstawiono niektóre typowe tryby wyświetlania sygnału wideo. Twój telewizor może nie obsługiwać wszystkich rozdzielczości. Twój telewizor obsługuje rozdzielczość do 1920 x 1080.

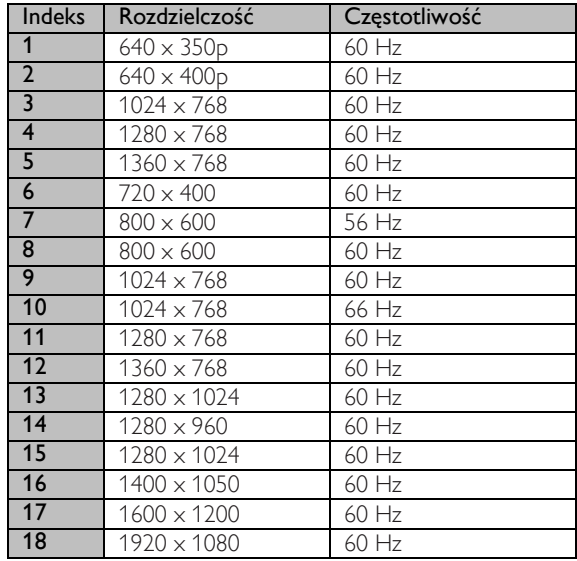

# Obsługiwane formaty plików dla trybu USB

<span id="page-23-0"></span>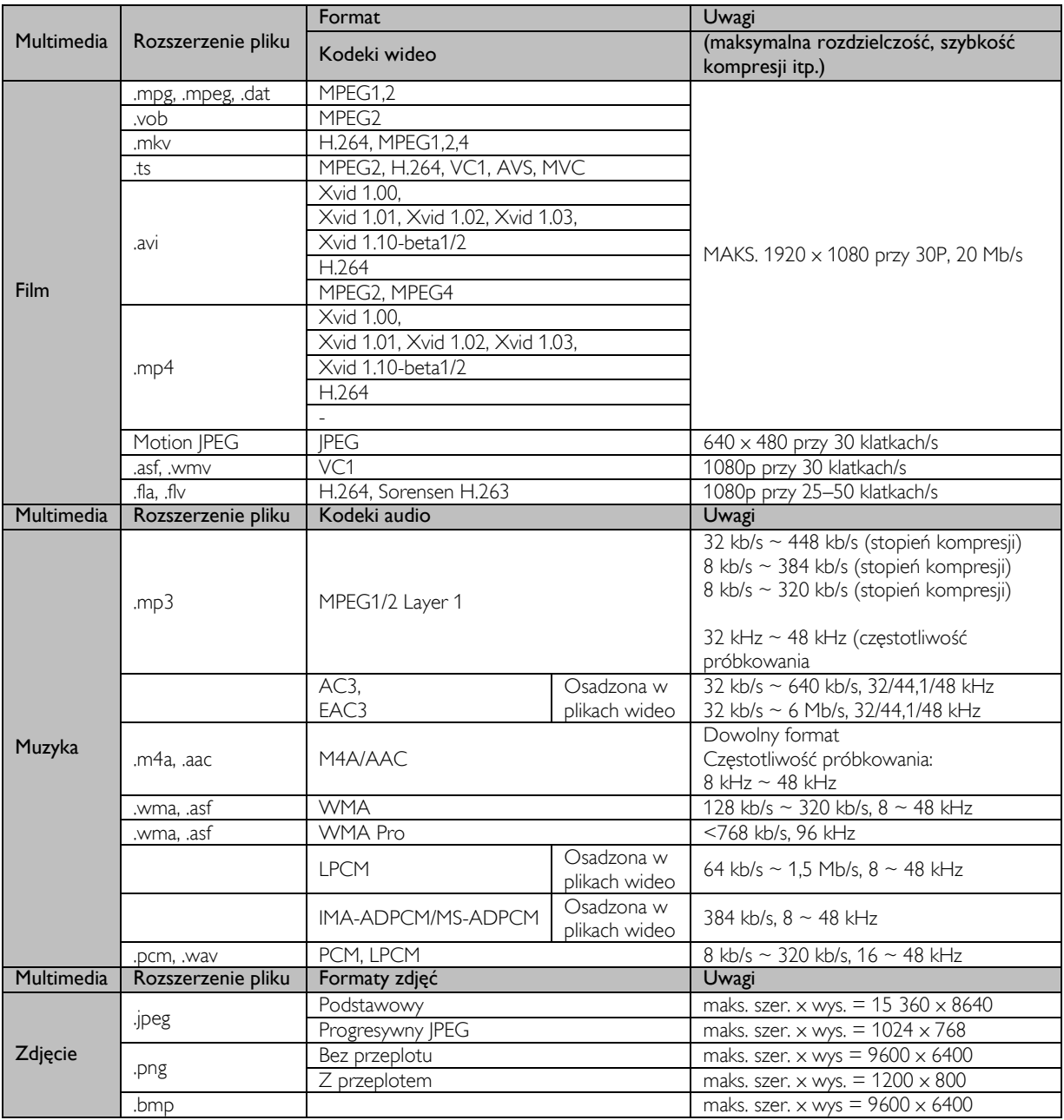

# Zgodność z sygnałem AV i HDMI

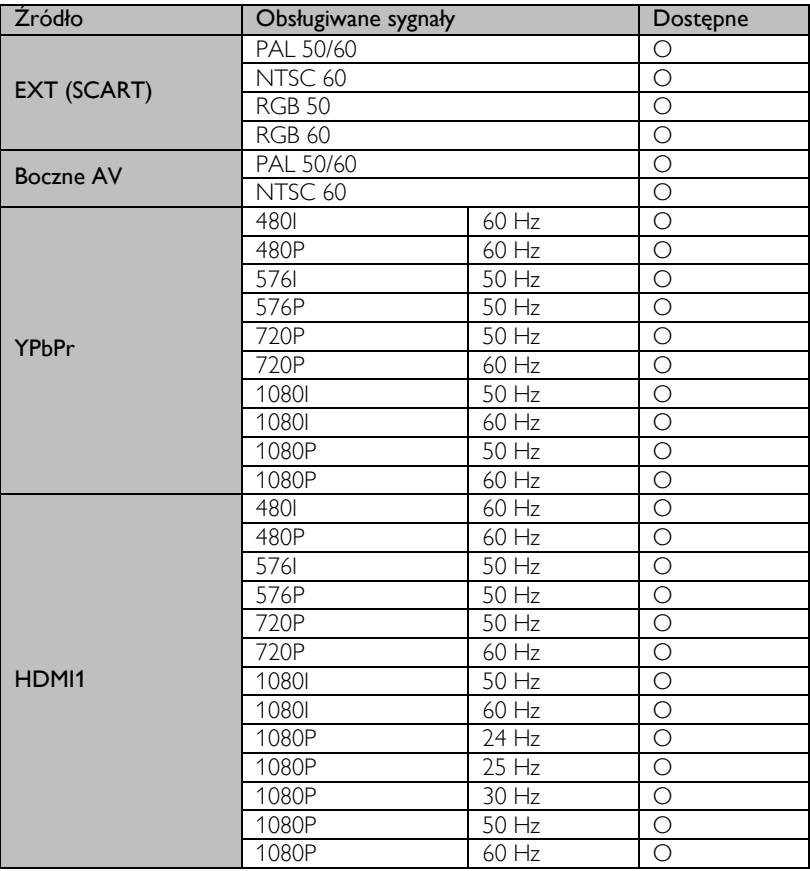

#### (X: niedostępne, O: dostępne)

W niektórych przypadkach sygnał na telewizorze LED może nie być prawidłowo wyświetlany. Przyczyną tego problemu może być brak zgodności urządzenia źródłowego ze standardami. W razie wystąpienia problemów tego rodzaju należy skontaktować się ze sprzedawcą i producentem urządzenia źródłowego.

# <span id="page-25-0"></span>Funkcje trybu Profesjonalnego menu telewizora

# Hotelowy pilot zdalnego sterowania (22AV8573)

#### Otwieranie Menu TV hotelowej

Do Menu TV hotelowej można przejść w trybie Profesjonalnym, korzystając z opcjonalnego hotelowego pilota zdalnego sterowania (22AV8573) i standardowego pilota zdalnego sterowania.

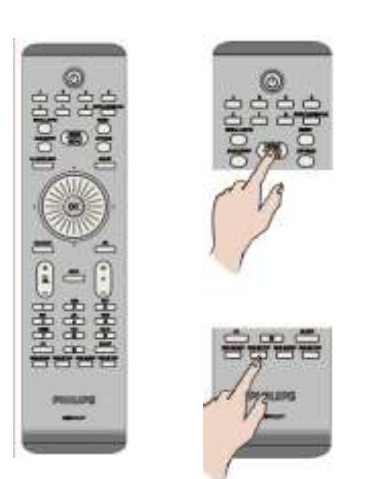

#### Aby otworzyć Menu TV hotelowej:

- Naciśnij przycisk RC5 Setup
- Naciśnij przycisk Home / Menu

#### Uwaga:

Jedynie przycisk Home / Menu hotelowego pilota zdalnego sterowania (22AV8573) może być używany do sterowania tym telewizorem. Pozostałe przyciski nie współpracują z nim. Do wprowadzania zmian należy użyć pilota zdalnego sterowania dołączonego do telewizora.

Pilot zdalnego sterowania 22AV8573 jest akcesorium opcjonalnym i NIE stanowi standardowego wyposażenia. Można go zakupić u sprzedawcy.

#### Zamykanie Menu TV hotelowej

Do zamknięcia Menu TV hotelowej po wprowadzeniu wymaganych ustawień można użyć hotelowego pilota zdalnego sterowania (22AV8573) lub standardowego pilota dołączonego do telewizora.

#### Aby zamknąć Menu TV hotelowej:

- Naciśnij przycisk RC5 Setup
- Naciśnij przycisk Home / Menu

# Standardowy pilot zdalnego sterowania

#### Aby zamknąć Menu TV hotelowej przy użyciu standardowego pilota zdalnego sterowania:

Naciśnij przycisk Menu.

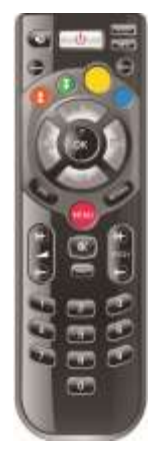

# Ustawienia Menu TV hotelowej

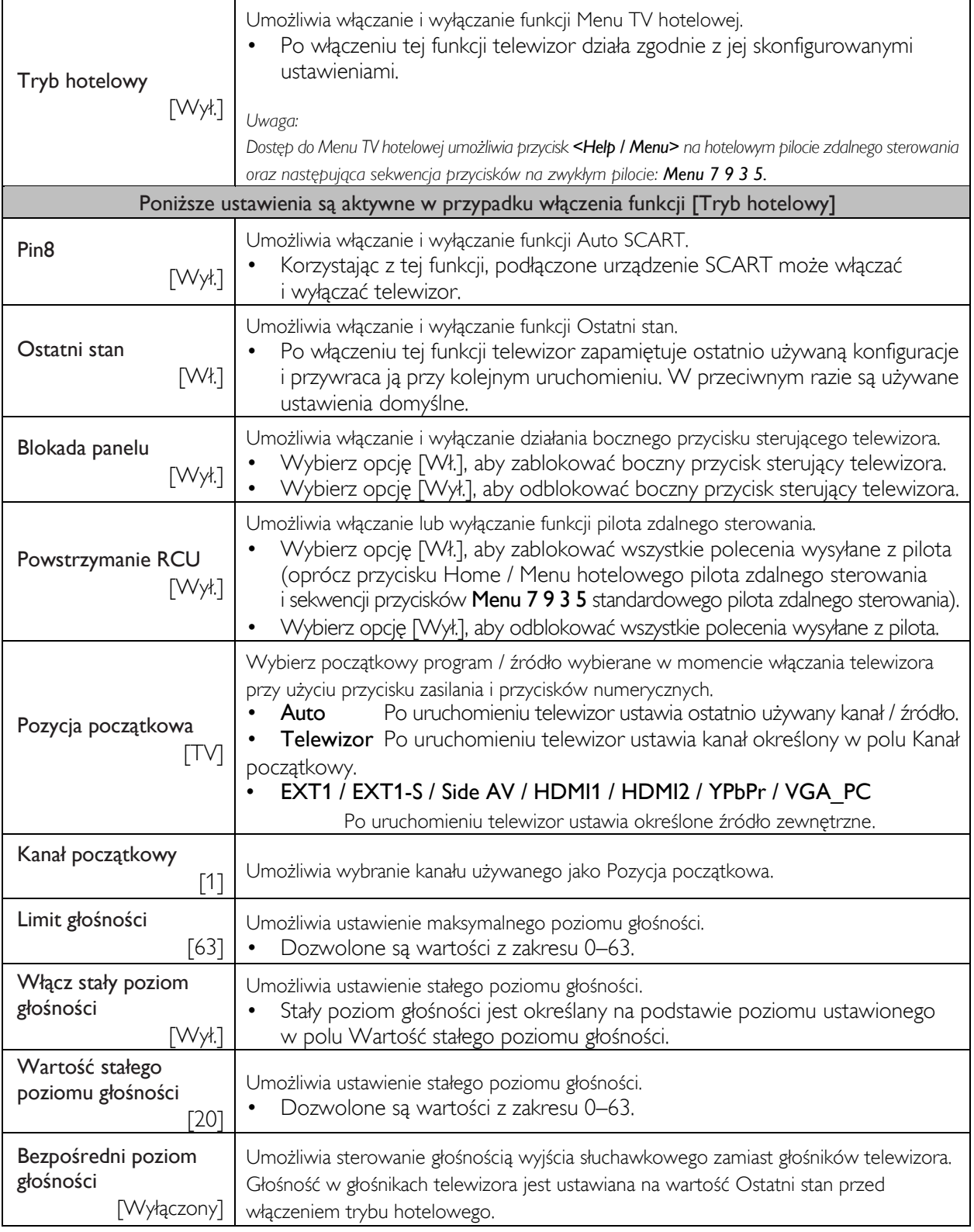

# Ustawienia Menu TV hotelowej

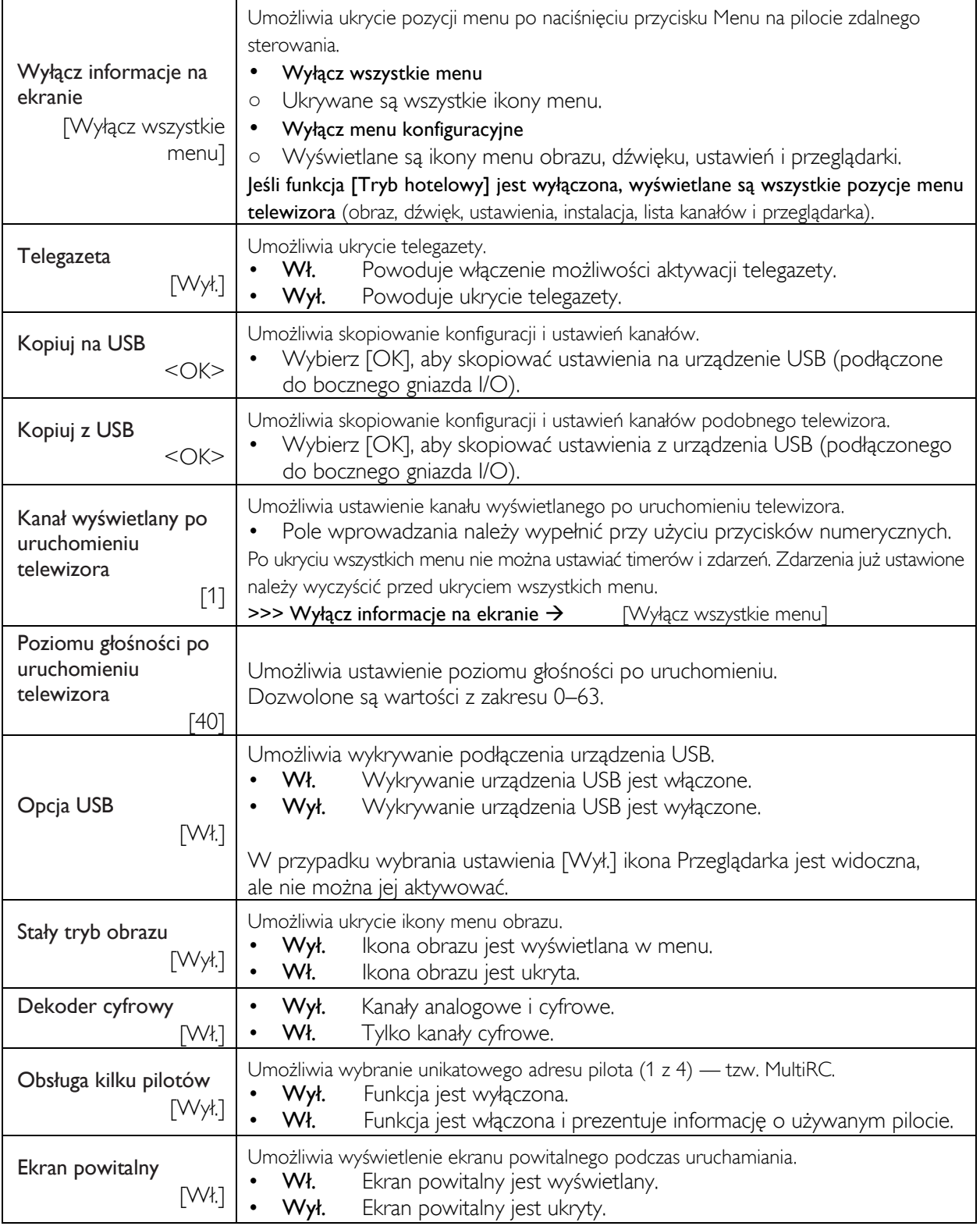

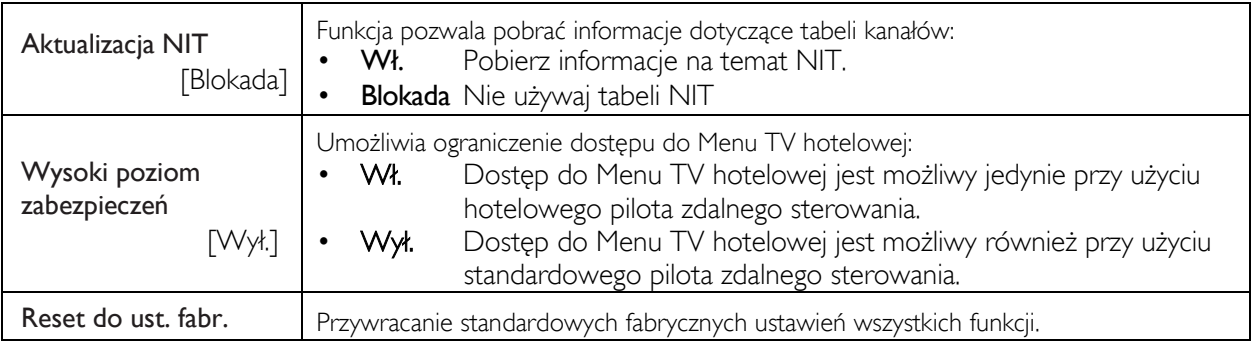

# Opcje hotelowe

### Menu serwisowe

<span id="page-29-0"></span>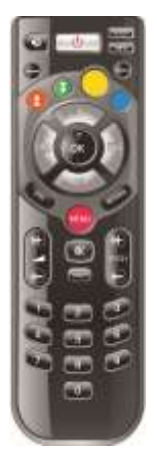

#### Otwieranie menu serwisowego

Menu serwisowe można otworzyć jedynie w przypadku, gdy tryb hotelowy jest wyłączony (ustawienie Tryb hotelowy ma wartość <Wył.>). Jeśli tryb hotelowy jest włączony, otwórz Menu TV hotelowej i zmień wartość ustawienia Tryb hotelowy na Wył.

#### Aby otworzyć menu serwisowe:

- Naciśnij przycisk Menu.
- Naciśnij sekwencję przycisków:  $<1>>2>>3>>6>>5>>4>$

Elementów menu serwisowego nie można wybierać. Numer wersji oprogramowania jest wyświetlany jako VES11E\_x.y.z.

# Konfiguracja MultiRC

Otwieranie funkcji Menu MultiRC w celu sparowania pilota z telewizorem

#### Aby otworzyć Menu MultiRC:

- Naciśnij przycisk Menu.
- Naciśnij sekwencję przycisków: <RETURN><1><2><3><4>

W telewizorze zostanie wyświetlone menu umożliwiające wybranie żądanego odbiornika. Naciśnij odpowiedni przycisk, a następnie naciśnij przycisk OK, aby zakończyć programowanie.

#### Otwieranie funkcji Menu MultiRC w celu zresetowania parowania pilota z telewizorem

#### Aby otworzyć Menu MultiRC.

- Naciśnij przycisk Menu.
- Naciśnij sekwencję przycisków: <RETURN> <4><3><2><1>

W telewizorze zostanie wyświetlone okno dialogowe "Reset OK?". Naciśnij przycisk OK, aby zresetować system. Po zresetowaniu system powróci do ustawień fabrycznych.

## Obraz powitalny

W katalogu welcome image na urządzeniu USB należy zapisać plik obrazu o nazwie: hotel\_wel.png.

#### <USB>:/welcome\_image/hotel\_wel.png

#### Charakterystyka obrazu:

Nazwa i rozszerzenie Hotel\_wel.png Rozdzielczość 960 w poziomie x

540 w pionie

#### Uwaga:

W przypadku obrazu powitalnego jest stosowana tabela wyszukiwania koloru, która ogranicza liczbę dostępnych do wyświetlenia kolorów. W wyniku tego mogą się pojawić artefakty kolorów. Aby poprawić jakość wyświetlania, należy ograniczyć liczbę używanych wartości koloru.

Obraz można załadować do telewizora przy użyciu polecenia Kopiuj z USB dostępnego w Menu TV hotelowej.

W Menu TV hotelowej ustaw wartość Ekran powitalny <Wł.>.

Po skonfigurowaniu tej funkcji obraz powitalny będzie wyświetlany przez 8 sekund po włączeniu. Ta strona pozostanie widoczna do momentu naciśnięcia przycisku na pilocie.